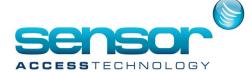

## How to reset Antipassback automatically

Let's say you need to reset automatically the Antipassback every Sunday night at 24:00.

1. Create a Daily programme with 1 min OFF between 00:00 to 00:01, i.e. with the Time zone = 00:01to 23:59

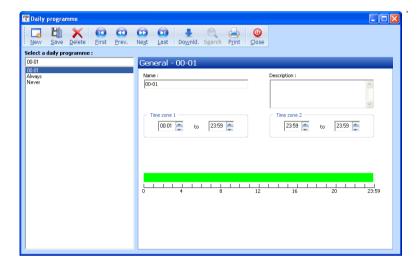

2. Create a Weekly programme which uses the previous Daily programme on Sunday.

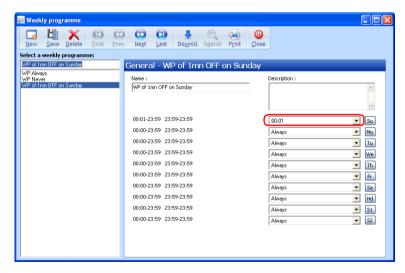

In the Reader>Access mode screen of the concerned readers that have the Anti-Passback option, set the previous Weekly programme and uncheck the Anti-Passback option for the Security level 2.

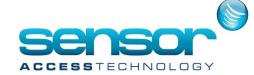

## **How to reset Antipassback automatically**

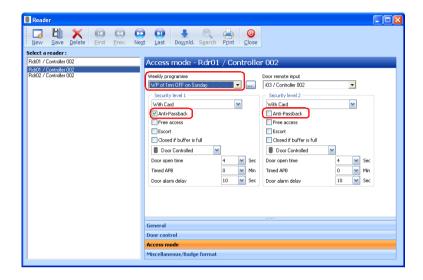

In that way, the antipassback function is disable during 1min (between 00:00 to 00:01 every Sunday) and resetted for all the cardholders.